# **Задачи МСЗ РК и подведомственных ГУ в подготовке и проведении Единого дня голосования**

- обеспечение условий проведения ЕДГ в учреждении (УИК);

- проведение информационной кампании среди сотрудников и получателей социальных услуг;

 - содействие получателям социальных услуг в реализации избирательного права

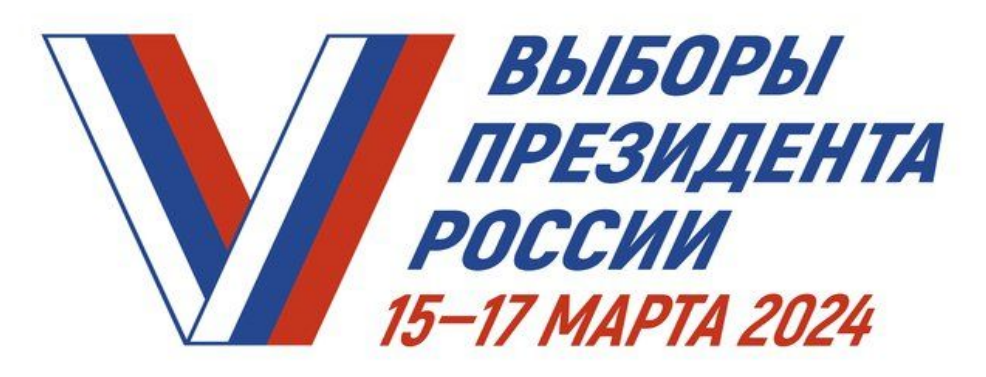

Информацию о выборах Президента России в марте 2024 года можно узнать на сайте ЦИК России и портале «Госуслуги»

# ГДЕ НАЙТИ ИНФОРМАЦИЮ O BЫБОРАХ?

# Зайдите в приложение "Госуслуги" и нажмите на баннер

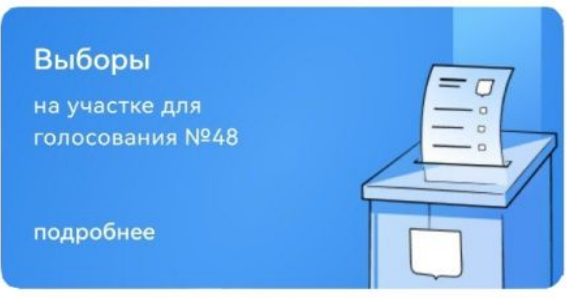

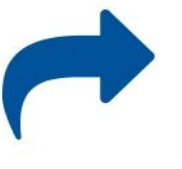

Здесь вы можете выбрать удобный для вас участок для голосования, если в день голосования будете находиться вне места жительства

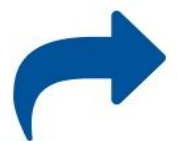

 $\overline{\mathbf{w}}$ 

Сведения о кандидатах

#### karel.izbirkom.ru

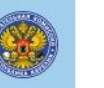

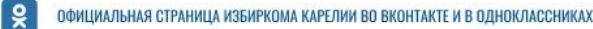

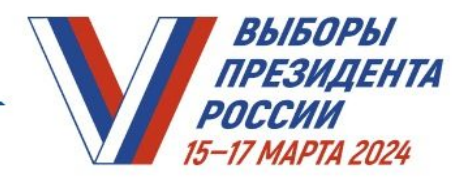

# ГДЕ НАЙТИ ИНФОРМАЦИЮ **O BLIGOPAX?**

Также информацию можно найти с помощью бота Макс в самом верху приложения

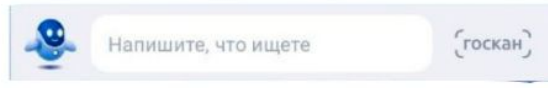

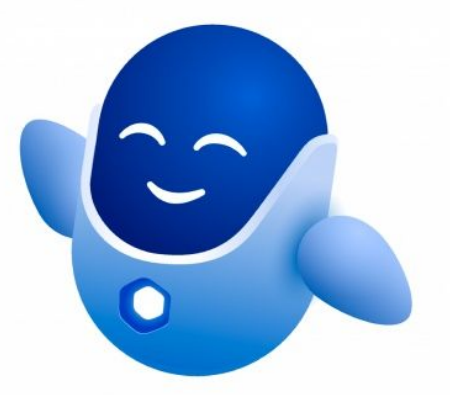

В строке запроса введите слово "Выборы" и вам откроется информация о выборах и меню

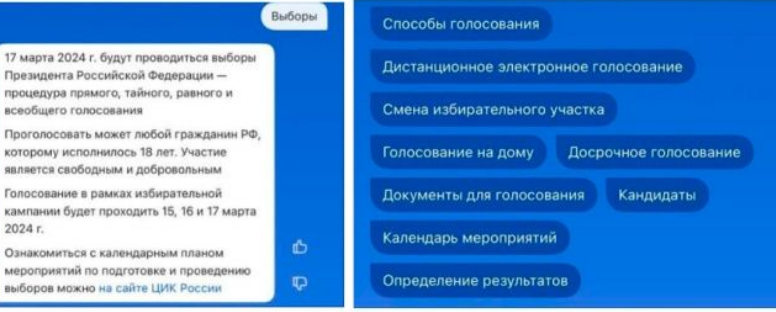

#### karel.izbirkom.ru

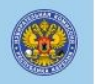

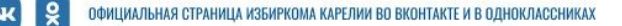

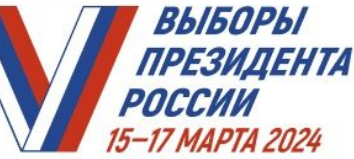

15, 16 и 17 марта избиратели Карелии смогут проголосовать дистанционно на выборах Президента Российской Федерации.

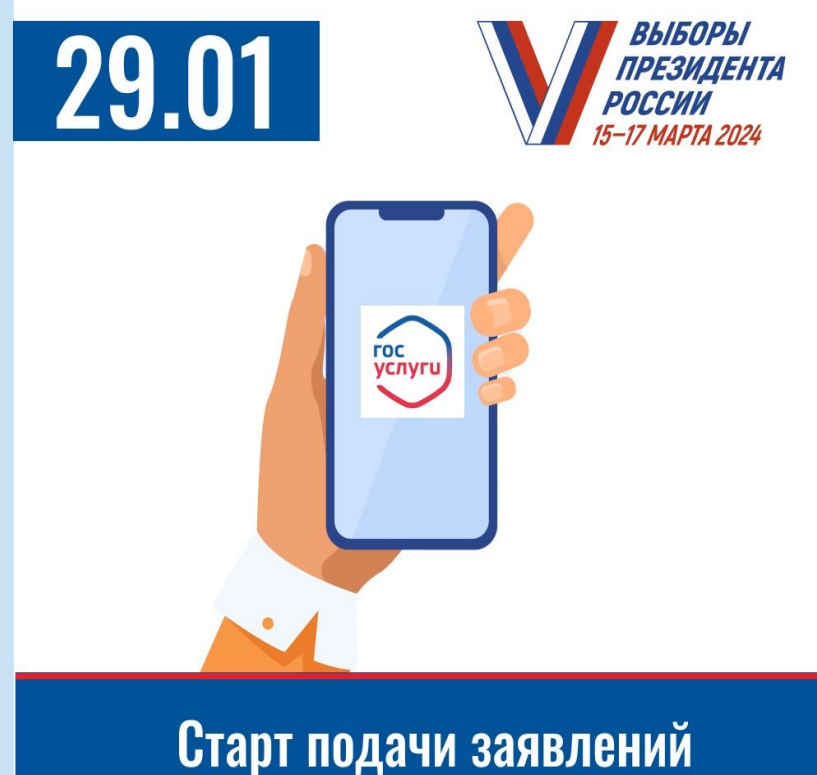

на дистанционное электронное **ГОЛОСОВАНИЕ** 

Дистанционное электронное голосование (ДЭГ) будет применяться в Карелии на выборах Президента России наряду с традиционным голосованием на избирательных участках. Жители республики смогут определить, какой способ для них удобнее.

Как проголосовать дистанционно: - в период с 29 января по 11 марта (24.00) 2024 года подать заявление на портале «Госуслуги»;

- проголосовать с 8:00 15 марта до 20:00 17 марта 2024 года на портале дистанционного электронного голосования – vybory.gov.ru

### ДИСТАНЦИОННОЕ ЭЛЕКТРОННОЕ ГОЛОСОВАНИЕ

Выберите в меню "Дистанционное электронное голосование"

Дистанционное электронное голосование

Если вы зарегистрированы в Республике Карелия, вы можете подать заявление и проголосовать дистанционно

Подать заявление

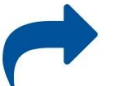

Заявление можно подать с 29 января по 11 марта 2024 года до 24:00 по МСК

#### karel.izbirkom.ru

V C официальная страница избиркома карелии во вконтакте и в одноклассниках

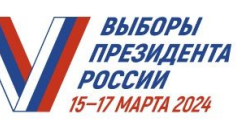

## **ГОЛОСОВАНИЕ** ПО МЕСТУ НАХОЖДЕНИЯ

Выберите в меню "Смена избирательного участка" Смена избирательного участка Затем выберите "Подать заявление" и введите свои сведения Подать заявление Заявление можно подать с 29 января по 11 марта 2024 года

#### karel.izbirkom.ru

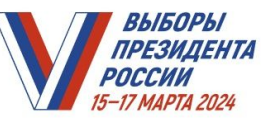

**NC 9 9 00 ОРИЦИАЛЬНАЯ СТРАНИЦА ИЗБИРКОМА КАРЕЛИИ ВО ВКОНТАКТЕ И В ОДНОКЛАССНИКАХ** 

# ГОЛОСОВАНИЕ НА ДОМУ ПО УВАЖИТЕЛЬНОЙ ПРИЧИНЕ

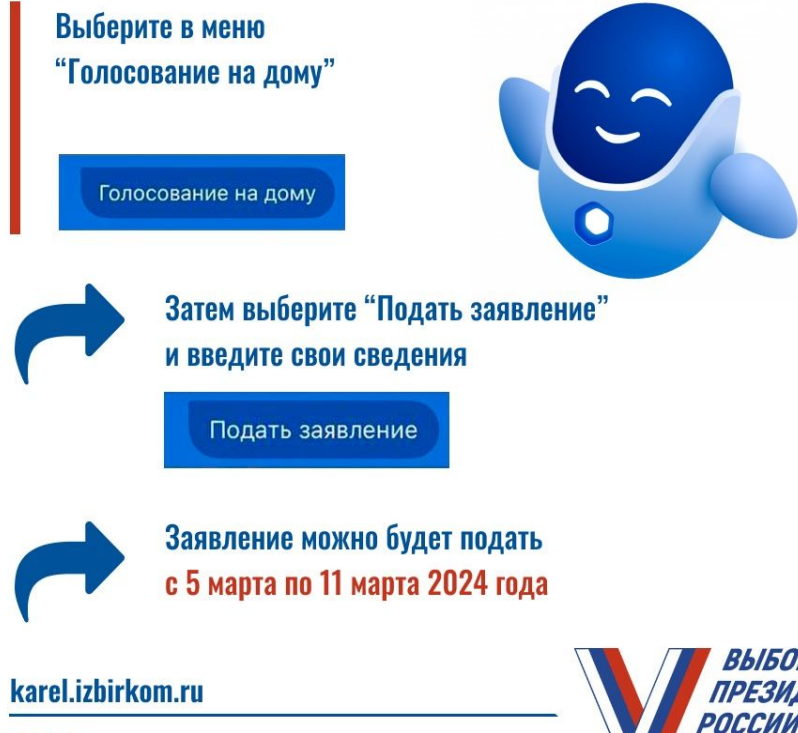

**VK 9 00 ОДНОКЛАГА** СТРАНИЦА ИЗБИРКОМА КАРЕЛИИ ВО ВКОНТАКТЕ И В ОДНОКЛАССНИКАХ

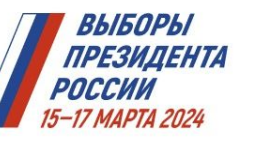

гос<br>услуги ВЫБОРЫ - 2024 ПОРТАЛ **ГОСУДАРСТВЕННЫХ** УСЛУГ РФ

karel.izbirkom.ru

**VK COMUNATIONAL CIPAHNIJA KSENPKOMA KAPERIM BO BKOHTAKTE N B OДНОКЛ** 

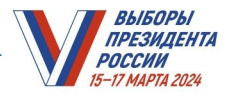

## **Викторина «Карелия**

- 1) В срок до 26 января назначить ответственного за организ ДОП Участия в Викторине;
- 2) В **срок до 07 февраля** заполнить и отправить таблицу «Участники викторины» на адрес электронной почты: edg22msz@yandex.ru

(защищенный файл с паролем  $1517032024$ )

**Таблицу перед отправкой необходимо переименовать следующим образом: «Участники Викторины название организации». Например: «Участники Викторины ООО Рыбка.xlsx».** 

**В случае, если Ваша организация готова распространить анкеты Викторины среди членов семей сотрудников, ветеранов организации и т.д., Вам необходимо включить их в таблицу «Участники Викторины»**.

- 3) В срок до 15 февраля по спискам участников будут закреплены уникальные номера анкет Викторины.
- 4) В срок 20 февраля по 01 марта анкеты Викторины будут переданы в учреждение ;
- 5) В срок с 01 марта по 10 марта необходимо в соответствии с закрепленными номерами раздать сотрудникам анкеты Викторины.
- 6) Участники викторины должны будут 15-17 марта активировать анкету в местах, расположенных в непосредственной близости от УИК

#### Методическая справка по заполнению таблицы учета участников Викторины «Карелия моя!»

Даная таблица предназначена для руководителей и администраторов организованных групп населения (предприятий, организаций...) которые заинтересованы в участии их сотрудников в просветительском проекте «Викторина «Карелия моя!».

#### 1. Внешний вид таблицы (Excel)

#### Менять местами или форматировать таблицу строго запрещено!

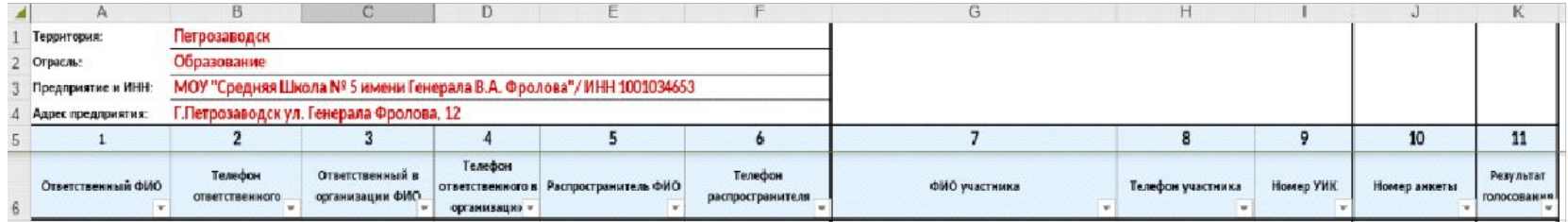

#### 2. Правила заполнения таблицы (Excel)

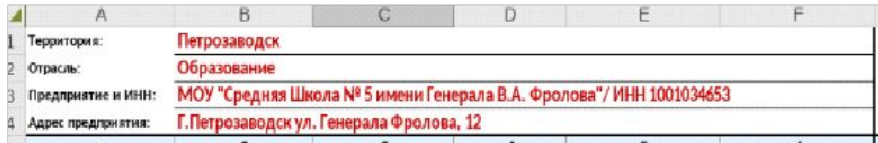

В разделе «Территория» из выпадающего списка выбираем название МО.

Раздел отрасль указывается наименование министерства, управления, комитета в чьем ведомстве находится организация.

Раздел «Название организации» необходимо вписать наименование организации с минимальными сокращениями и ИНН присвоенный организации ФНС.

В разделе «Адрес предприятия» вписываем полный адрес с указанием населенного пункта, улицы и номера дома.

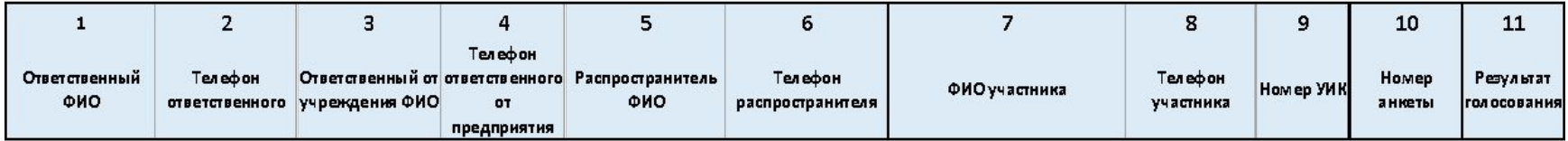

Файл будет направлен на адрес эл. почты, указанный для ответственного лица в учреждении

# ВЫИГРАЙ КВАРТИРУ, АВТОМОБИЛЬ ИЛИ СМАРТФОН!

余 余 余 余 余 余 余 余 余 余

Наградной фонд:

- 4 квартиры в Петрозаводске
- 10 автомобилей

余

• более 300 призов, среди которых телевизоры, холодильники, стиральные машины, смартфоны, планшеты, кофеварки, соковыжималки и многое другое!

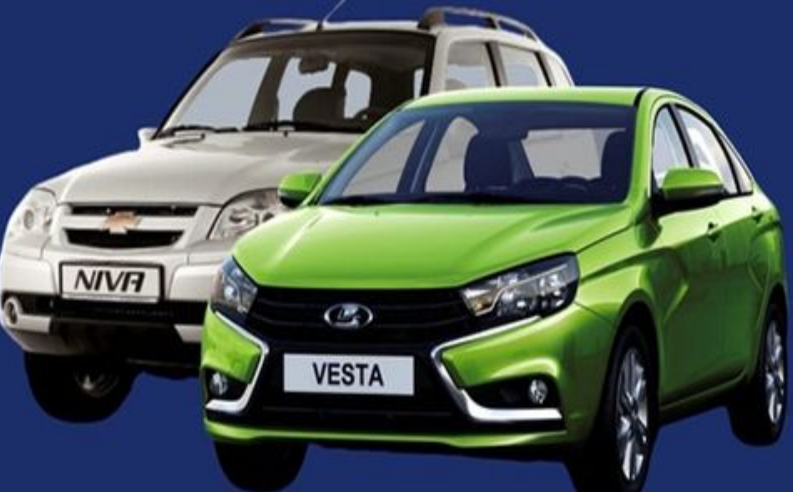

余余